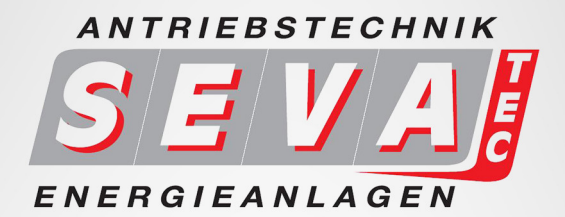

# **KURZANLEITUNG**

LS-M100 - Frequenzumrichter<br>0,4kW - 2,2kW

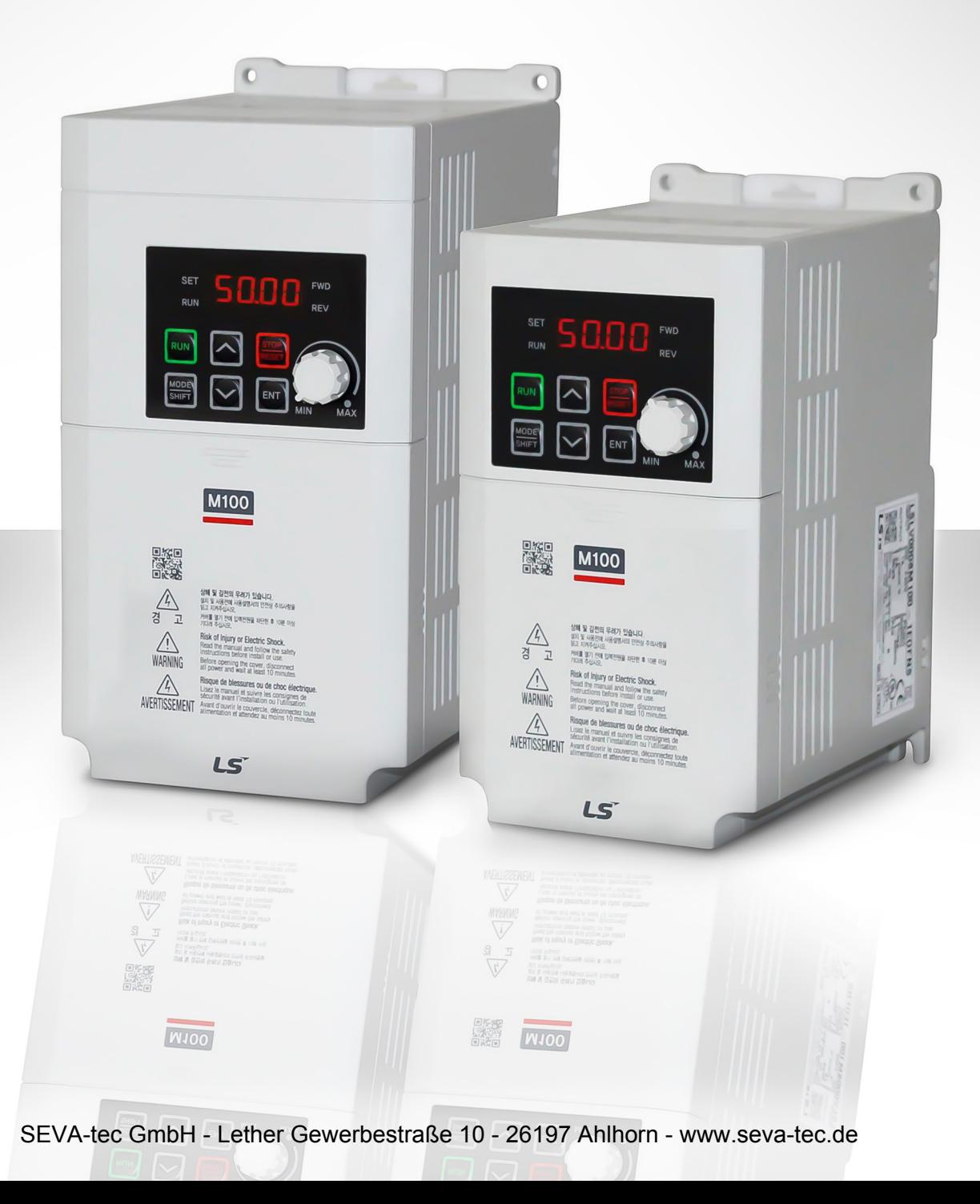

### **Inhaltsverzeichnis**

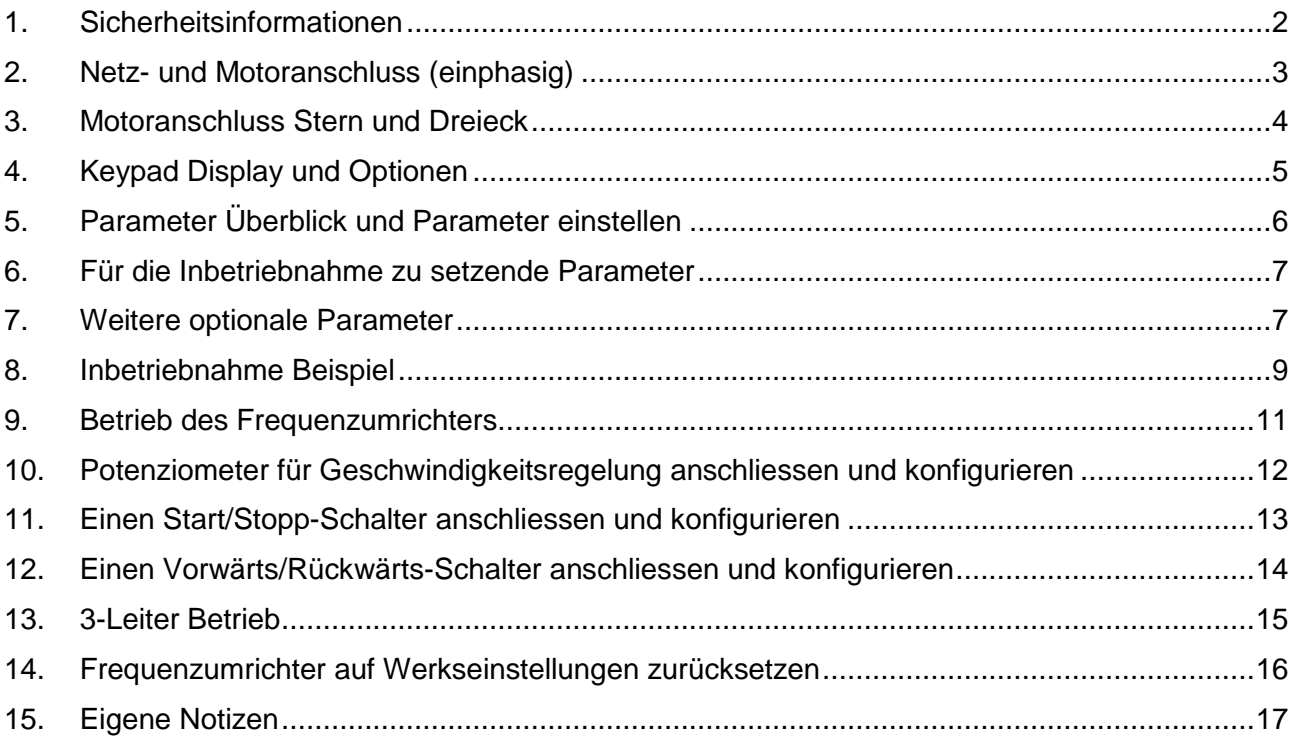

### <span id="page-1-0"></span>**1. Sicherheitsinformationen**

**Diese Anleitung ist für Anwender mit Fachkenntnissen der Elektrotechnik und elektrischer Geräte bestimmt.** 

#### **Die Sicherheitsinformationen im Bedienungshandbuch des Gerätes müssen zwingend berücksichtigt werden.**

Nicht die Abdeckung des Geräts öffnen während es eingeschaltet oder in Betrieb ist. Den Frequenzumrichter nicht in Betrieb setzen, wenn die Abdeckung geöffnet ist. Werden Leistungsklemmen oder der Leistungsteil mit der Ladeschaltung der äusseren Umgebung ausgesetzt, kann dies einen Stromschlag hervorrufen. Keine Abdeckungen entfernen oder die innen liegenden Platinen oder elektrische Kontakte am Gerät berühren, wenn es eingeschaltet oder in Betrieb ist. Dies kann zu ernsten Verletzungen, zum Tod oder zu materiellen Schäden führen.

Teile des Umrichters können noch geladen sein nachdem der Umrichter vom Netz getrennt wurde. Vergewissern Sie sich vor Arbeiten am Frequenzumrichter, Motor oder Motorkabel mithilfe eines geeigneten Messgerätes, dass keine Spannung mehr anliegt!

Für einen sicheren und ordnungsgemässen Betrieb muss das Gerät geerdet werden.

Der Umrichter ist für den Antrieb von Drehstrommotoren bestimmt. Den Frequenzumrichter nicht zum Antrieb eines Einphasen-Wechselstrommotors verwenden.

### <span id="page-2-0"></span>**2. Netz- und Motoranschluss (einphasig)**

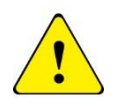

Stellen Sie vor Beginn der Arbeiten am M100 sicher, dass das Gerät und alle Kabel seit mindestens 5 Minuten vollständig von der Stromquelle getrennt sind und der Motor sicher abgeschaltet ist.

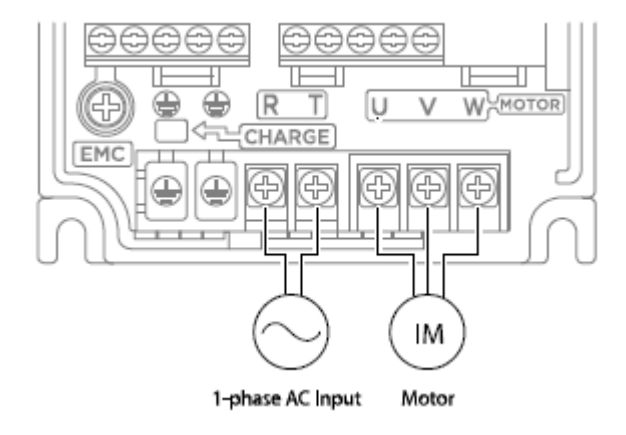

Abbildung: 1

#### Hinweise:

Die Abbildung entspricht den Grössen 0.1kW – 0.2kW. Die Klemmenanordnung für die anderen Grössen (0.4kW bis 2.2kW) unterscheidet sich geringfügig.

Die Anordnung der drei Motorphasen bestimmt die Drehrichtung des Motors.

#### Wichtig:

#### **Normalerweise muss netzseitig die Erdung am FU angeschlossen werden. Dazu müssen die Abdeckungen über den Erdklemmen heraus gebrochen werden.**

Verwenden Sie zwischen Frequenzumrichter und Motor ein geschirmtes SY-Kabel um die elektromagnetischen Interferenzen zu minimieren.

Stellen Sie sicher, dass die Schirmung des Motorkabels vollflächig an beiden Enden aufgelegt ist (z.B. mit geeigneten Verschraubungen oder Schnellverlegern).

### <span id="page-3-0"></span>**3. Motoranschluss Stern und Dreieck**

Induktionsmotoren mit 2 Spannungen verfügen üblicherweise über Klemmenkästen mit sechs Anschlusspunkten. Die Punkte können auf eine von zwei Arten mit Verbindungsstücken verbunden werden um einer der beiden Nennspannungen zu entsprechen.

Unten dargestellt sind die zwei Arten wie die Verbindungsstücke anzubringen sind. Sie sind als "Stern" (höhere Spannung) oder "Dreieck" (niedrigere Spannung) bekannt.

Die Auswahl von Stern oder Dreieck ist nicht frei, sondern muss der Versorgungsspannung entsprechen.

Die Typenschilder von Motoren mit 2 Spannungen enthalten Symbole, die die Spannung und den Volllaststrom jeder Konfiguration darstellen. Dreieck wird durch ein Δ und Stern durch ein Υ (Ypsilon) dargestellt.

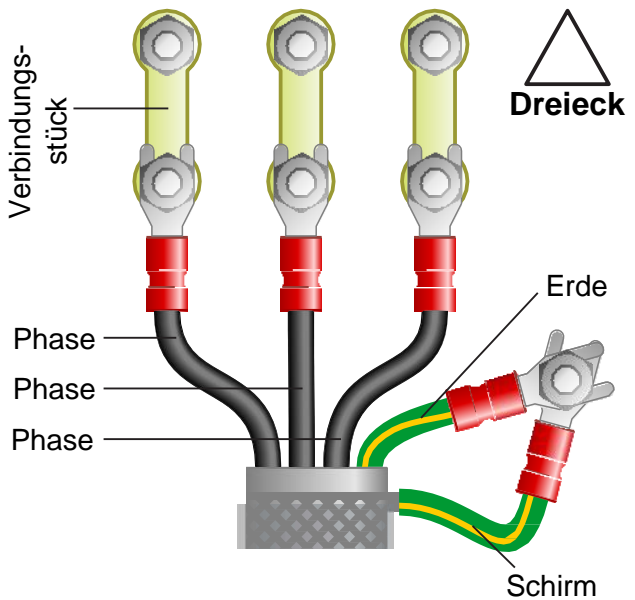

Phase

Phase Phase

Verbindungs-<br>stück

#### **a) Motor in Dreieck geschaltet**

Die Anordnung der Verbindungsstücke ist in der Abbildung gegenüber dargestellt.

Die Anordnung der drei Phasen bestimmt die Drehrichtung des Motors.

**Da der M100 einphasige 230V in dreiphasige 230V umwandelt, muss ein 230/400V-Motor in Dreieck angeschlossen werden.** 

*Beachten Sie, dass die Kabelabschirmung und Erde an der Erdungsklemme zusammen angeschlossen werden.* 

Abbildung: 2 \_\_\_\_\_\_\_\_\_\_\_\_\_\_\_\_\_\_\_\_\_\_\_\_\_\_\_\_\_\_\_\_\_\_\_\_\_\_\_\_\_\_\_\_\_\_\_\_\_\_\_\_\_\_\_\_\_\_\_\_\_\_\_\_\_\_\_\_\_\_\_\_\_\_\_\_\_\_

Erde

**Stern**

Schirm

#### **b) Motor in Sternschaltung**

Aus Sicherheitsgründen ist Stern (siehe Abbildung) die Standardkonfiguration für neue Motoren.

Für den Stern sind nur zwei Verbindungsstücke erforderlich. Verdoppeln Sie die Verbindungsstücke beim Wechsel von Dreieck, damit der Motor später wieder zurück geändert werden kann.

Die Anordnung der drei Phasen bestimmt die Drehrichtung des Motors.

*Beachten Sie, dass die Kabelabschirmung und Erde an der Erdungsklemme zusammen angeschlossen werden.*

Abbildung: 3

# <span id="page-4-0"></span>**4. Keypad Display und Optionen**

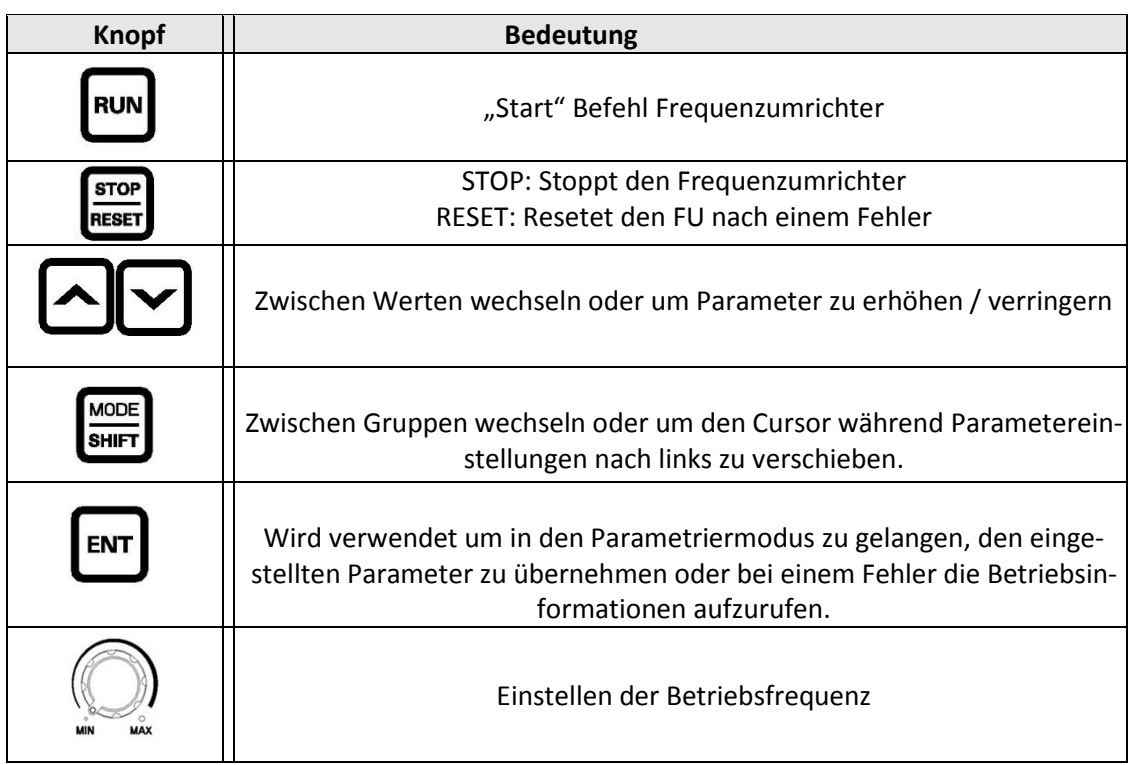

# <span id="page-5-0"></span>**5. Parameter Überblick und Parameter einstellen**

Der M100 enthält eine Vielzahl von Einstellungen die für seinen Einsatz in einer breiten Palette von Anwendungen geändert werden können. Diese Einstellungen werden Parameter genannt.

Parameter werden üblicherweise mit einem Code oder einer Nummer bezeichnet (z.B. FrM = maximale Ausgangsfrequenz), die im Handbuch beschrieben sind.

Die Parameter enthalten äusserst wichtige Informationen die für den problemlosen Betrieb des M100 unverzichtbar sind. Deshalb sollten sie mindestens vor der Erstinbetriebnahme vom Benutzer gelesen werden. Die Mindesteinstellungen sind in dieser Kurzanleitung in Kapitel 6 beschrieben.

Die Bedienung und der Wechsel zwischen den Gruppen und Parametern ist im Handbuch ab Seite 43 ausführlich beschrieben.

#### **Wie wird ein Parameter eingestellt?**

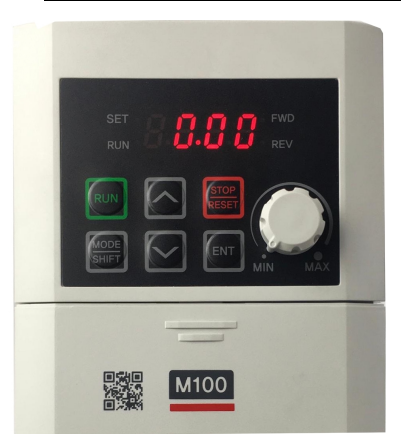

Abbildung: 4 Foto des M100 Modells

**In diesem Beispiel werden wir den Parameter MrC (Motor Rated Current), also den Motornennstrom einstellen**.

- 1. Drücken Sie die "Oben" Taste 6 mal bis es zum Parameter MrC springt.
- 2. Drücken Sie die "Enter" Taste um die Werte des angezeigten Parameters ändern zu können.
- 3. Benutzen Sie die "Oben" "Unten" Taste, um die angezeigten Werte zu bearbeiten (erhöhen/senken).
- 4. Drücken Sie den "Enter" Taste, um die angegebene Werte zu speichern.

Die Einstellung des Parameters ist fertig.

 $\rightarrow$  Bei manchen Werten muss 2x Enter gedrückt werden damit dieser gespeichert ist

Basieren auf diesem Vorgehen können alle Variablen geändert werden.

### <span id="page-6-0"></span>**6. Für die Inbetriebnahme zu setzende Parameter**

Setzen Sie diese Parameter damit der M100 mit Ein (Run), Stopp (Stop) und dem Drehregler (Speed Control) an der integrierten Tastatur im Standardmodus laufen kann.

Wenn einer der Parameter zuvor geändert wurde, setzen Sie den M100 auf die Werkseinstellungen zurück (gemäss Kapitel 14).

### Parameter in der Gruppe "Operation" (0.00 oder eingestellte Frequenz)

Erreichen 1. Parameter drv mit drücken 3x nach oben. Die weiteren Parameter folgen durch weiter nach oben (manchmal überspringen)

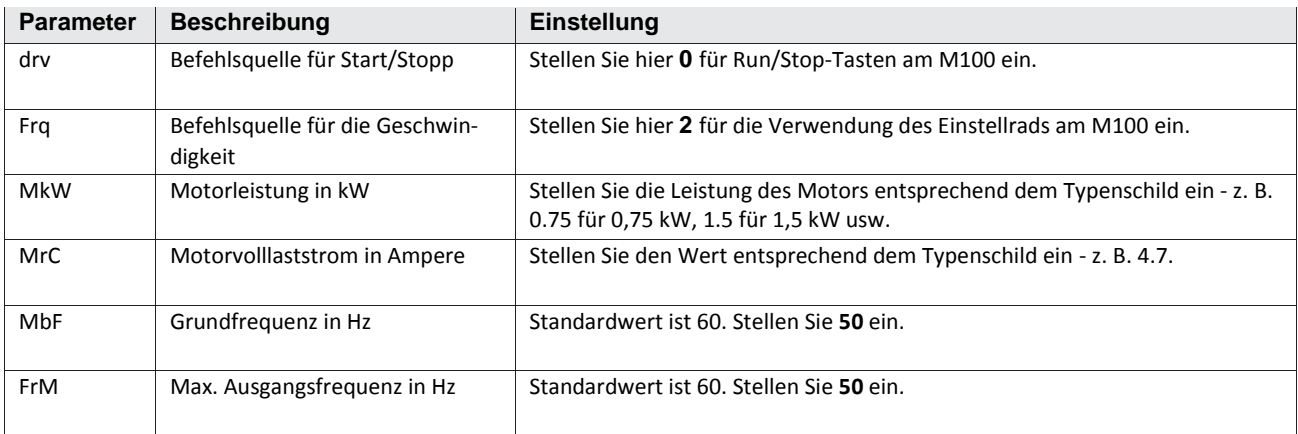

### <span id="page-6-1"></span>**7. Weitere optionale Parameter**

Nachfolgende Parameter für einen genaueren Betrieb ebenfalls überprüfen/anpassen

#### **Parameter in der Gruppe "Operation"** (0.00 oder eingestellte Frequenz)

Sie erreichen die Parameter von 0.00 (oder eingest. Frequenz) durch drücken der oben/unten Tasten.

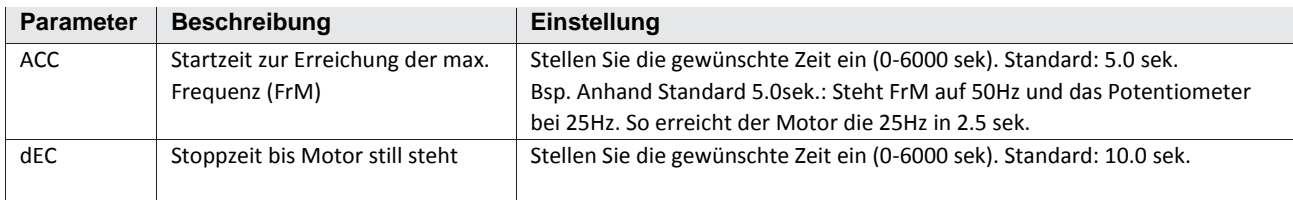

#### **Um weitere Parameter anpassen zu können, müssen Sie erst die versteckten Gruppen frei schalten: Parameter in der Gruppe "Operation"** (0.00 oder eingestellte Frequenz)

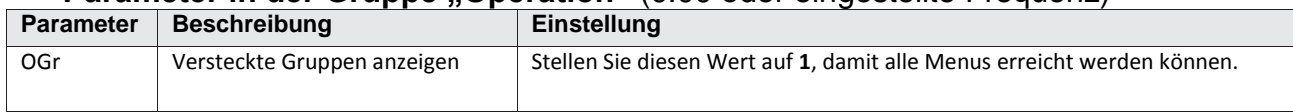

#### **Parameter in Funktionsgruppe - "Basic" (bA)**

Von 0.00 (oder eingest. Frequenz) 2x "Mode" drücken für Menu bA. Danach "Enter" und dann so oft nach oben bis Parameter erreicht

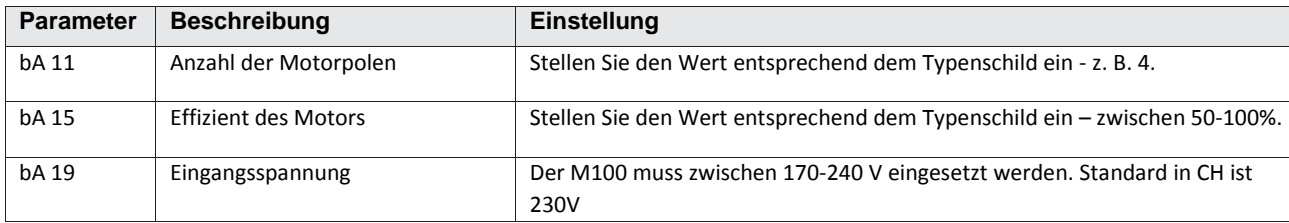

Der Frequenzumrichter verfügt über viele weitere Funktionen. Diese finden Sie ausführlich im Manual beschrieben.

### <span id="page-8-0"></span>**8. Inbetriebnahme Beispiel**

Als Beispiel wird ein Motor verwendet, der folgende Charakteristik aufweist:

- Frequenz: 50Hz
- Drehgeschwindigkeit: 1400 rpm
- Pole: 4
- 220-240V Dreieckschaltung / 380-415V Sterneschaltung
- Strom: 1.52-1.40A / 0.88-0.81A
- Motorleistung: 0.2kW

Die Einstellungen werden für die Bedienung via Keypad (Start/Stopp/Frequenz) vorgenommen

#### **8.1 Konfigurieren Sie die Befehlsquelle für Start/Stopp (drv)**

- 1. Von Start-Bild drücken Sie die "Oben" Taste 3x um den Parameter drv aufzurufen.
- 2. Drücken Sie die "Enter" Taste um die Werte des angezeigten Parameters ändern zu können.
- 3. Benutzen Sie die "Oben" "Unten" Taste, um die angezeigten Werte zu bearbeiten (erhöhen/senken).
- 4. Drücken Sie die "Enter" Taste 2x, um die angegebene Werte zu speichern.

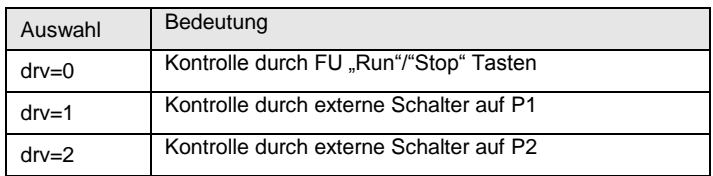

Standard Wert: 1; Einzustellender Wert: 0

#### **8.2 Konfigurieren Sie die Befehlquelle für die Geschwindigkeit (Frequenz) (Frq)**

- 1. Von drv drücken Sie die "Oben" Taste 1x um den Parameter Frq aufzurufen.
- 2. Wiederholen Sie die oben genannten Schritte 2 bis 4 von Punkt 8.1, um die Werte des Parameters zu ändern.

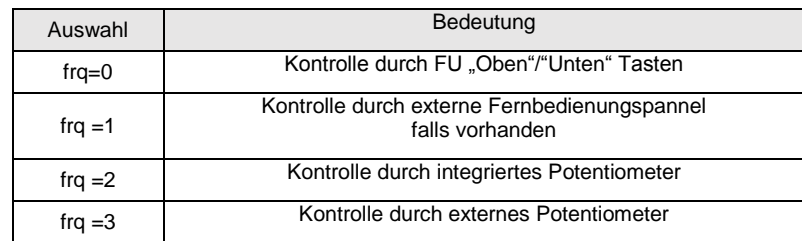

Standard Wert: 0; Einzustellender Wert: 2

#### **8.3 Konfigurieren Sie die Motorleistung (MkW)**

- 1. Von frq drücken Sie die "Oben" Taste 1x um den Parameter MkW aufzurufen.
- 2. Wiederholen Sie die oben genannten Schritte 2 bis 4 von Punkt 8.1, um die Werte des Parameters zu ändern.

Standard Wert: 0.75kW; Einzustellender Wert: 0.2kW

#### **8.4 Konfigurieren Sie den Motorvolllaststrom (MrC)**

- 1. Von MkW drücken Sie die "Oben" Taste 1x um den Parameter MrC aufzurufen.
- 2. Wiederholen Sie die oben genannten Schritte 2 bis 4 von Punkt 8.1, um die Werte des Parameters zu ändern Standard Wert: 3.6A; Einzustellender Wert: 1.4A

#### **8.5 Konfigurieren Sie die Grundfrequenz (MbF)**

- 1. Von MrC drücken Sie die "Oben" Taste 1x um den Parameter MbF aufzurufen.
- 2. Wiederholen Sie die oben genannten Schritte 2 bis 4 von Punkt 8.1, um die Werte des Parameters zu ändern.

Standard Wert: 60Hz; Einzustellender Wert: 50Hz

#### **8.6 Konfigurieren Sie die max. Ausgangsfrequenz (FrM)**

- 1. Von MbF drücken Sie die "Oben" Taste 1x um den Parameter FrM aufzurufen.
- 2. Wiederholen Sie die oben genannten Schritte 2 bis 4 von Punkt 8.1, um die Werte des Parameters zu ändern.

Standard Wert: 60Hz; Einzustellender Wert: 50Hz

### <span id="page-10-0"></span>**9. Betrieb des Frequenzumrichters**

In Kapitel 8, haben wir den M100 konfiguriert. Hier wird erklärt, wie die Inbetriebnahme gemacht werden kann.

#### **9.1 Stellen Sie die erforderliche Geschwindigkeit mit dem Einstellrad ein.**

Drehen Sie das Einstellrad im Uhrzeigersinn um die Geschwindigkeit zu erhöhen oder im Gegenuhrzeigersinn um sie zu senken.

Das Display zeigt dann den aktuellen Frequenzsollwert für die Geschwindigkeit in Hz an.

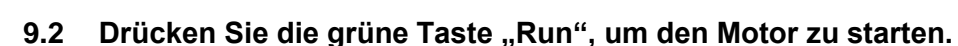

Die grüne Taste "Run" startet den Motor. Der Motor beschleunigt in der durch den Parameter "ACC" in der Parametergruppe "Operation" eingestellten Zeit (sek.) auf die mit dem Einstellrad eingestellte Geschwindigkeit.

Die Motorgeschwindigkeit (Frequenz) kann bei laufendem Motor durch Drehen des Einstellrads im Uhrzeigersinn (schneller) oder im Gegenuhrzeigersinn (langsamer) geändert werden.

Wenn der Motor läuft, leuchtet die LED "FWD" oder "REV" abhängig von der Drehrichtung.

#### 9.3 Drücken Sie die rote Taste "Stop/Rst", um den Motor anzuhalten.

Die rote Taste "Stop" hält den Motor an. Die Zeit bis zum Anhalten des Motors (in Sekunden) wird vom Parameter "dEC" in der Parametergruppe "Operation" festgelegt.

### <span id="page-11-0"></span>**10. Potenziometer für Geschwindigkeitsregelung anschliessen und konfigurieren**

Wenn das integrierte Einstellrad für die Geschwindigkeitssteuerung des M100 für die Anwendung ungeeignet ist, kann stattdessen ein externes Potenziometer eingesetzt werden.

Es wird empfohlen ein Potenziometer mit **10kOhm** Widerstand einzusetzen.

#### **10.1 Zu wechselnde Parameter in der Gruppe "Operation"**

Von 0.00 (oder eingest. Frequenz) 4x "Oben" drücken

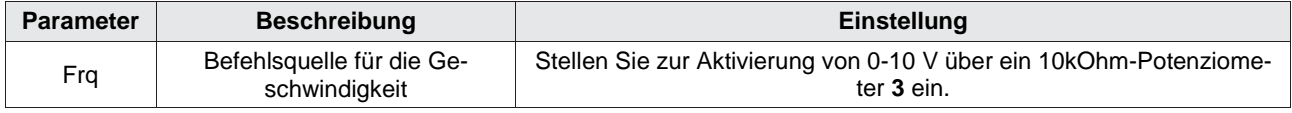

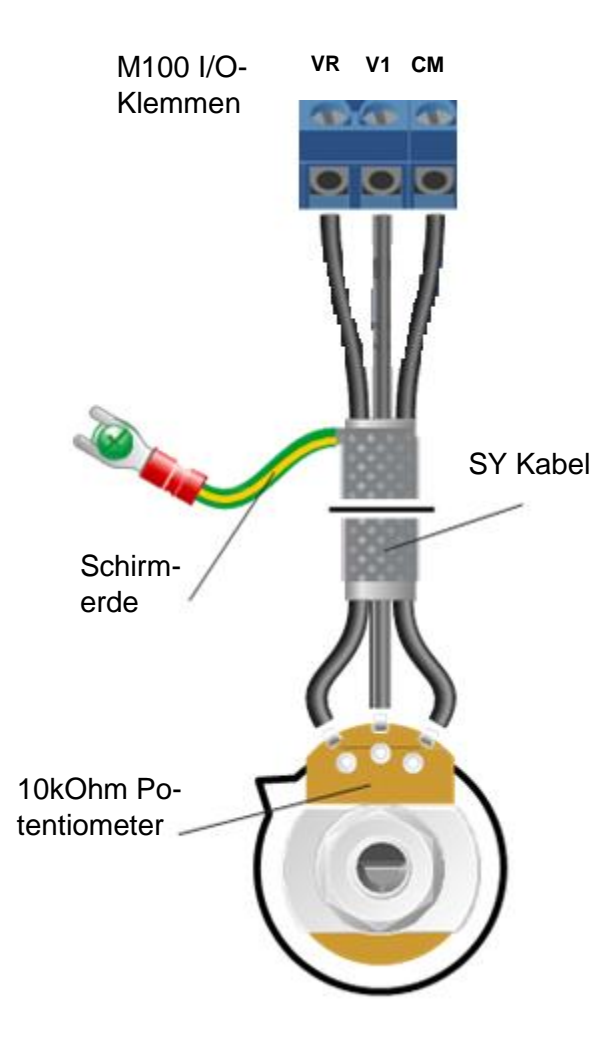

#### **10.2 Potenziometer anschliessen**

Die nebenstehende Abbildung zeigt den Anschlussplan. Der wichtigste Anschluss am Potenziometerende ist die Mittelklemme oder auch "Schleifer".

Der Schleifer gibt einen variablen Spannungswert zwischen 0 und 10 Volt aus und muss am Frequenzumrichter an die Klemme V1 angeschlossen werden. Bei dieser Spannung wird das Geschwindigkeitssignal mit 0V am langsamsten und 10V am schnellsten eingespeist.

Das Potenziometer auf dem Gerät hat nach dieser Einstellung keine Funktion mehr.

*Verwenden Sie zwischen Potenziometer und Frequenzumrichter ein abgeschirmtes SY-Kabel und stellen Sie sicher, dass die Kabelabschirmung beidseitig vollflächig aufgelegt ist (z.B. mit geeigneten Verschraubungen oder Schnellverlegern).* 

#### Fehlerbehebung:

Wenn die Drehzahl verkehrt angezeigt wird (Poti auf 0 = Anzeige Maximum und umgekehrt), vertauschen Sie die Anschlüsse VR und CM.

### <span id="page-12-0"></span>**11. Einen Start/Stopp-Schalter anschliessen und konfigurieren**

Die in Kapitel 6 beschriebenen Parameter ermöglichen den Start/Stopp-Betrieb über die rote und die grüne Taste am Frequenzumrichter.

Ist diese Konfiguration für die Anwendung nicht geeignet, kann stattdessen ein externer Start/Stopp-Schalter verwendet werden.

Beachten Sie, dass die Run/Stop-Tasten am Frequenzumrichter nach Abschluss dieses Verfahrens keine Funktion mehr haben.

#### **11.1 Zu wechselnde Parameter in der Gruppe "Operation"**

Von 0.00 (oder eingest. Frequenz) 3x "Oben" drücken

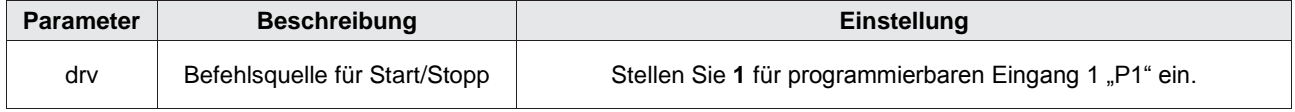

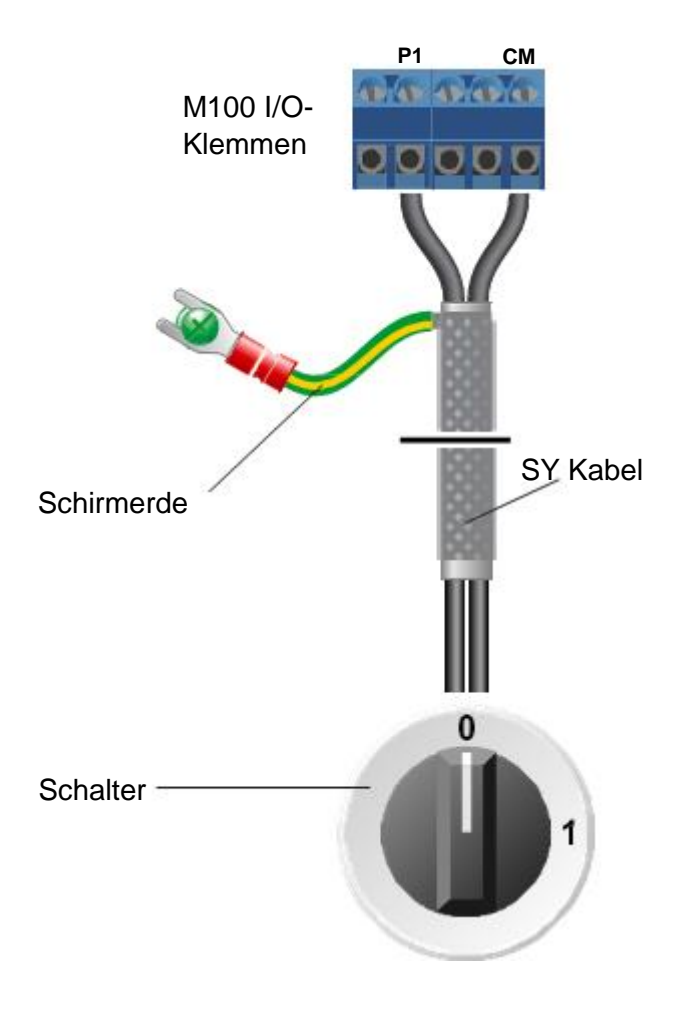

#### **11.2 Schalter anschliessen**

Die nebenstehende Abbildung zeigt den Anschlussplan.

*Verwenden Sie zwischen Schalter und Frequenzumrichter ein abgeschirmtes SY-Kabel und stellen Sie sicher, dass die Kabel-abschirmung beidseitig vollflächig aufgelegt ist (z.B. mit geeigne-ten Verschraubungen oder Schnellverlegern).* 

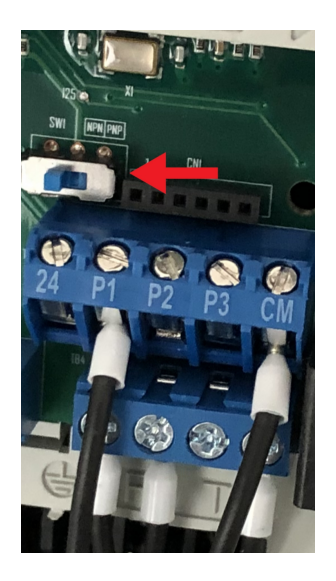

Wichtig: Es ist darauf zu achten, dass der blaue Schalter auf "NPN" steht.

### <span id="page-13-0"></span>**12. Einen Vorwärts/Rückwärts-Schalter anschliessen und konfigurieren**

Die in Kapitel 6 beschriebenen Parameter ermöglichen den Start/Stopp-Betrieb über die rote und die grüne Taste am Frequenzumrichter.

Kapitel 11 erklärt die alternative Fernsteuerung mit Start/Stopp über einen Schalter.

Dieses Kapitel erweitert die in Kapitel 11 hinzugekommene Funktionalität so, dass neben Start/Stopp auch die Richtung Vorwärts/Rückwärts (Forward/Reverse) extern gewählt werden kann.

#### **12.1 Wechselparameter in der Gruppe "Operation"**

Wenn die Parameter in Kapitel 11 eingestellt worden sind, müssen die Einstellung hier nicht gemacht werden. In diesem Fall muss nur die Verkabelung entsprechend vorgenommen werden.

Von 0.00 (oder eingest. Frequenz) 3x "Oben" drücken

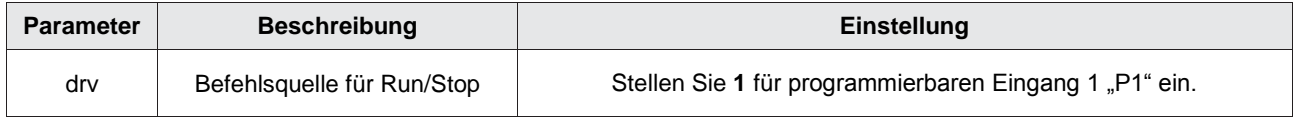

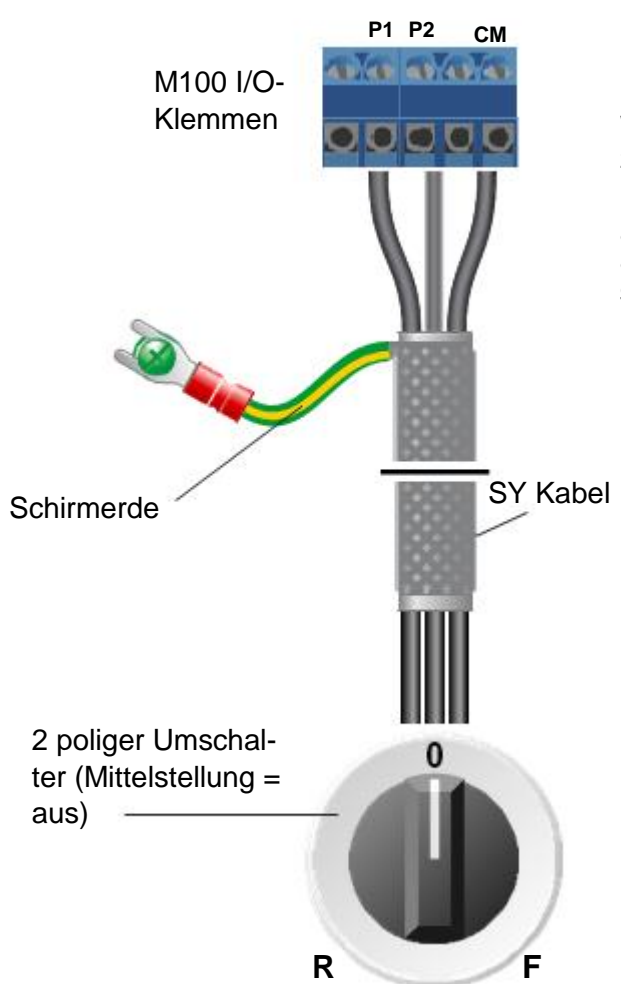

#### **12.2 Schalter anschliessen**

Die nebenstehende Abbildung zeigt den Anschluss-plan. Der eingesetzte Schalter ist ein zweipoliger Umschalter (Mittelstellung = aus). Wird von R direkt auf F umgeschaltet stoppt der Motor zuerst und dreht dann vorwärts (und umgekehrt).

*Verwenden Sie zwischen Schalter und Frequenzumrichter ein abgeschirmtes SY-Kabel und stellen Sie sicher, dass die Kabelabschirmung beidseitig vollflächig aufgelegt ist (z.B. mit geeigne-ten Verschraubungen oder Schnellverlegern).* 

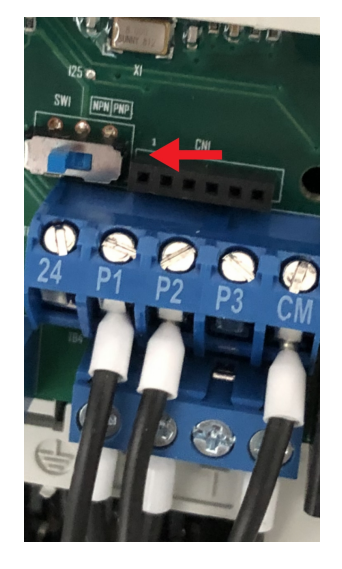

Wichtig: Es ist darauf zu achten, dass der blaue Schalter auf "NPN" steht.

### <span id="page-14-0"></span>**13. 3-Leiter Betrieb**

Durch diese Einstellung ist es möglich, den Frequenzumrichter mit 3 Tastern zu starten, die Drehrichtung zu ändern und zu stoppen.

#### **13.1 Zu wechselnde Parameter in der Gruppe "Input Terminal" (In)**

Von 0.00 (oder eingest. Frequenz) 3x "Oben" drücken

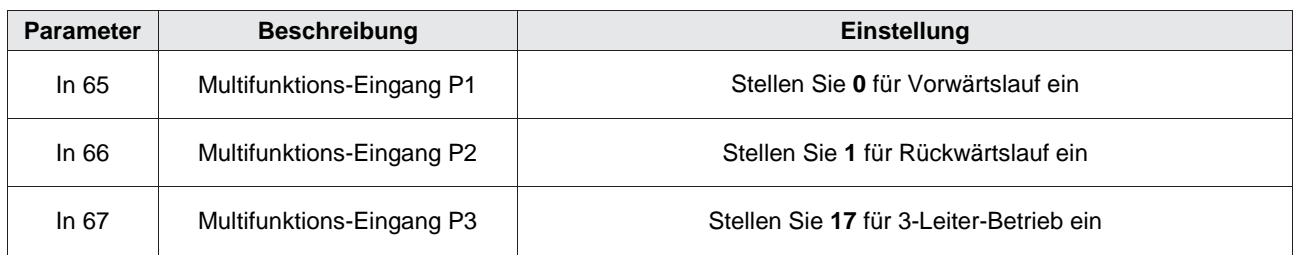

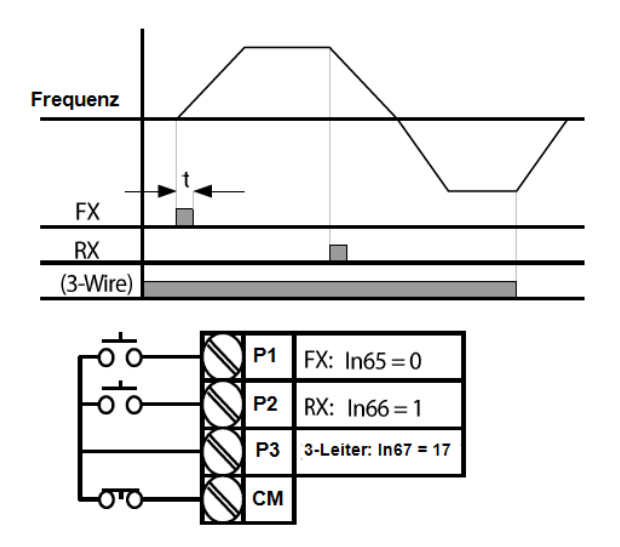

Zuerst sollten die Einstellungen wie oben angepasst werden, erst danach die Verkabelung.

Wird erst die Verkabelung gemacht und erst dann die Anpassung der Parameter, verursacht das eine Fehlermeldung des Frequenzumrichters. Um diese zu löschen, den FU für 20sek. von der Stromversorgung trennen.

### <span id="page-15-0"></span>**14. Frequenzumrichter auf Werkseinstellungen zurücksetzen**

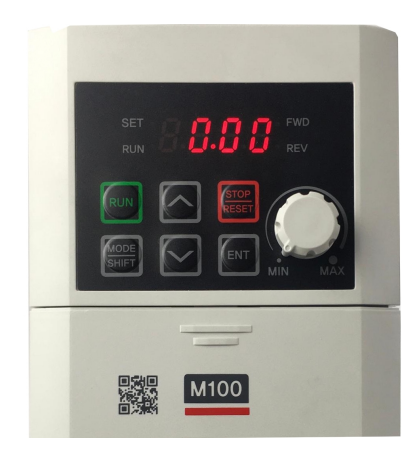

**14.1 Einblenden der Erweiterten Gruppe aktivieren/erlauben** 

Drücken Sie die "Unter" Taste auf der Navigationstaste einmal um den Parameter oGr einzublenden.

Drücken Sie die "Enter" Taste um den Parameter auszuwählen und seinen Wert zu bearbeiten.

Das Display zeigt den Standardwert "0" an.

Drücken Sie die "Oben" Taste um den Wert 1 zu geben. Dann drücken Sie wieder auf "Enter"

Jetzt ist die Einblendung der erweiterten Gruppen aktiviert/erlaubt.

#### **14.2 Gehen Sie über die Navigationstaste zum Parameter CF93.**

Drücken Sie dann die "Mode" Taste 10x um die Gruppe "CF" einzublenden. Dann drücken Sie die "Unten" Taste 3x um den Parameter CF93 aufrufen.

#### **14.3 Drücken Sie die Navigationstaste, um den Wert des Parameters CF93 zu ändern.**

Wenn das Display "93" anzeigt, drücken Sie die "Enter" taste um den Parameter auszuwählen und seinen Wert zu bearbeiten.

Das Display zeigt den Standardwert "0" an.

Drücken Sie die "Oben" Taste einmal um den Wert von 0 auf 1 zu ändern.

Drücken Sie die "Enter" Taste, um die Änderungen zu speichern. Das Display zeigt dann durch Blinken an, dass die Änderung bestätigt werden muss.

Drücken Sie die "Enter" Taste erneut, um die Änderung zu bestätigen. Das Display wechselt auf den Parameter CF93 zurück.

Alle Parameter wurden nun auf die Werkseinstellungen zurückgesetzt.

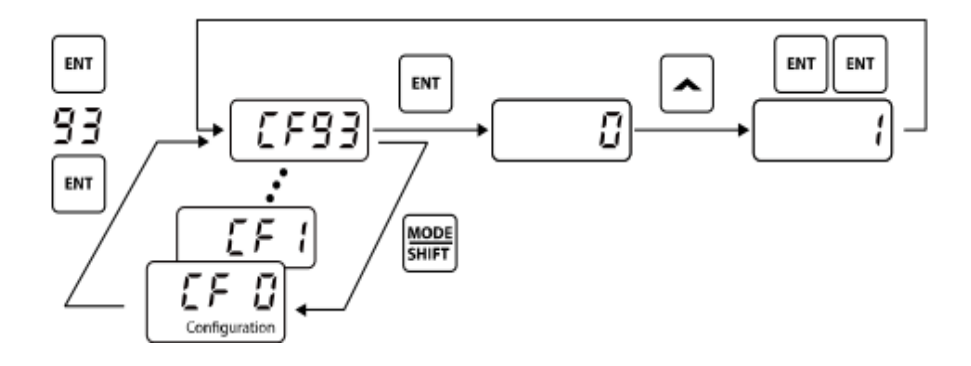

### **Liste der Basisparameter**

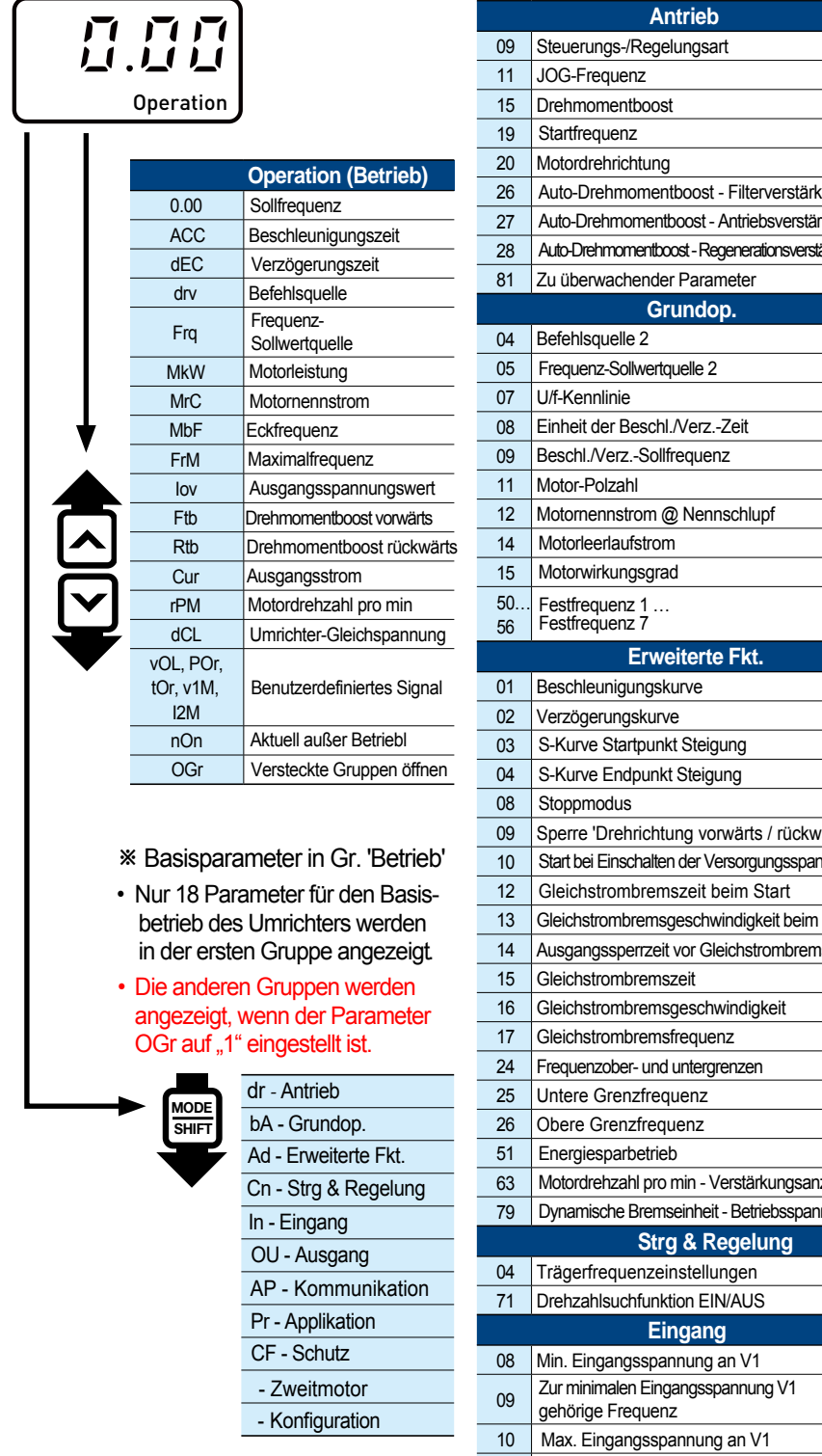

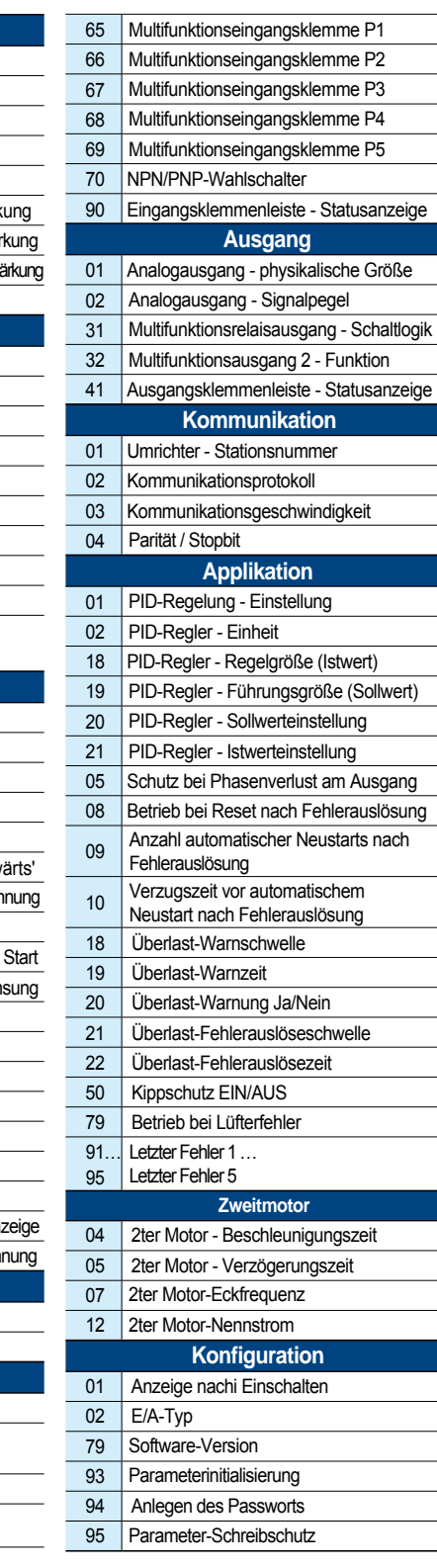

11 Zur maximalen Eingangsspannung V1<br>gehörige Frequenz

41 Max. Frequenz Display- Poti